# USENET NEWSGROUP

[http://www.tutorialspoint.com/internet\\_technologies/usenet\\_newsgroup.htm](http://www.tutorialspoint.com/internet_technologies/usenet_newsgroup.htm) Copyright © tutorialspoint.com

#### **Usenet** *USErNETwork*

Like mailing lists Usenet is also a way of sharing information. It was started by Tom Truscott and Jim Ellis in 1979. Initially it was limited to two sites but today there are thousands of Usenet sites involving millions of people.

**Usenet** is a kind of discussion group where people can share views on topic of their interest. The article posted to a newsgroup becomes available to all readers of the newsgroup.

### **Newsgroup Classification**

There exist a number of newsgroups distributed all around the world. These are identified using a hierarchical naming system in which each newsgroup is assigned a unique name that consists of alphabetic strings separated by periods.

The leftmost portion of the name represents the top-level category of the newsgroup followed by subtopic. The subtopic can further be subdivided and subdivided even further *ifneeded*.

For example, the newsgroup **comp.lang.C++** contains discussion on **C++** language. The leftmost part **comp** classifies the newsgroup as one that contains discussion of computer related topics. The second part identifies one of the subtopic **lang** that related to computer languages. The third part identifirs one of the computer languages, in this case **C++.**

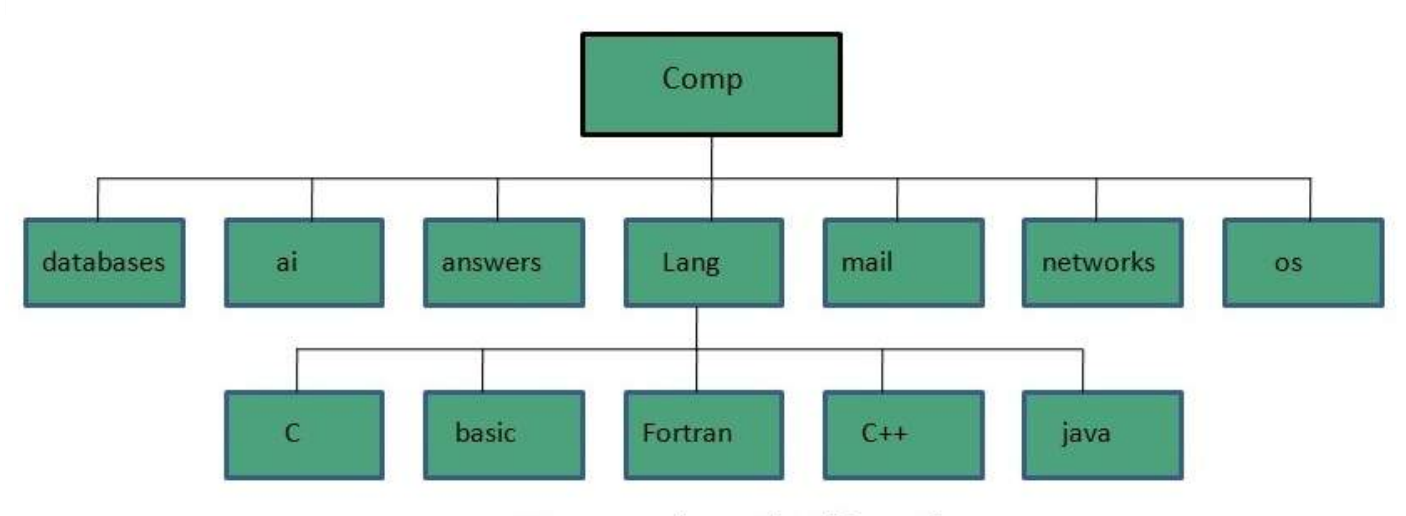

Newsgroup hierarchy of 'Comp'

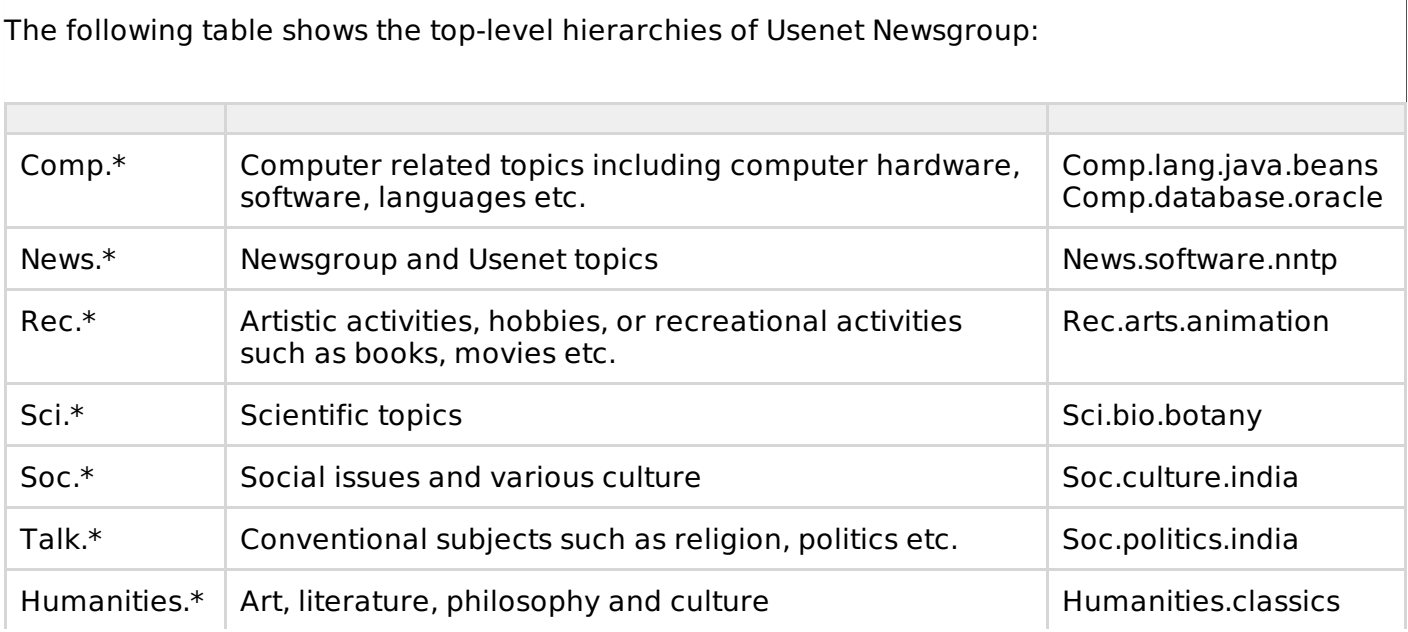

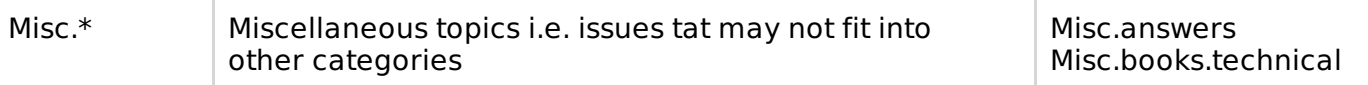

### **Working of Usenet Newsgroup**

When a newsreader such as outlook express connects to a news server, it downloads all the new messages posted in the subscribed newsgroup. We can either reply a message after reading or post a news article to the news server.

The article posted to a news server is appended to the file maintained for that newsgroup Then the news server shares article with other news servers that are connected to it.

Then each news server compares if both carry the same newsgroup. If yes, then by comparing the files it checks that if there are any new articles in the file, if so they are appended to the file.

The updated file of the news servers is then sent to other news servers connected to it. This process is continues until all of the news servers have updated information.

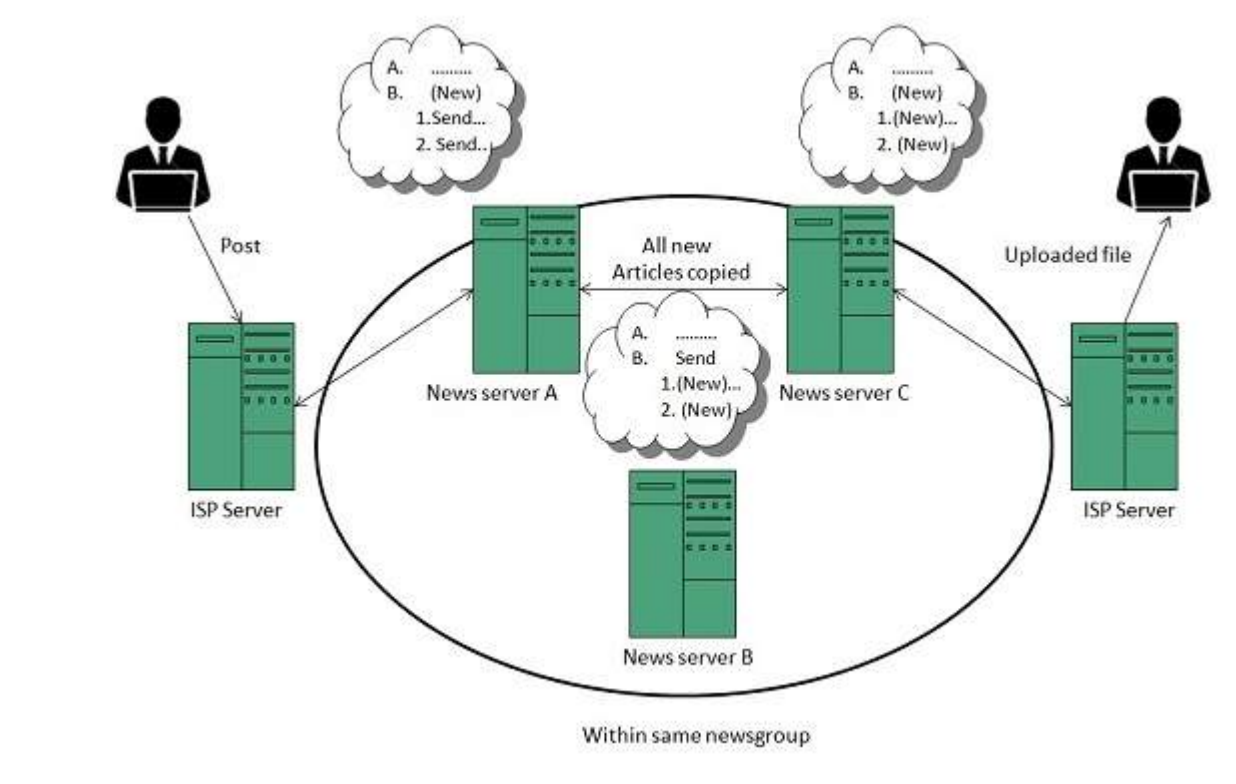

## **Reading Articles**

If user wants to read article, user has to connect to the news server using the newsreader. The newsreader will then display a list of newsgroups available on the news server where user can subscribe to any of the news group. After subscription the newsreader will automatically download articles from the newsgroup.

After reading the article user can either post a reply to newsgroup or reply to sender by email. The newwsreader saves information about the subscribed newsgroups and articles read by the user in each group.

# **Posting an Article**

In order to send new article to a newsgroup, user first need to compose an article and specify the names of the newsgroup to whom he/she wants to send. An article can be sent to one or more newsgroup at a time provided all the newsgroups are on same news server.

# **Replying an Article**

After reading the article user can either post a reply to newsgroup or reply to sender by email. There are two options available Reply and Reply group. Using Reply, the reply mail will be sent to the autor of the article while Reply group will send a reply to whole of the newsgroup.

## **Cancelling an Article**

To cancle an article after it is sent, select the message and click Message > Cancel message. It will cancle the message from the news server. But if someone has downloaded an article before cancellation then that person will be able to read the article.

## **Usenet netiquette**

While posting an article on a newsgroup, one should follow some rules of netiquette as listed below:

- Spend some time in understanding a newsgroup when you join it for first time.
- Article posted by you should be easy to read, concise and grammatically correct.
- Information should be relevant to the article title.
- Don't post same article to multiple newsgroups.
- Avoid providing your business email address while subscribing to a newsgroup as may be used by spammers.
- Avoid using capital letters as someone may interpret as shouting.
- Prefer to use plain text wherever possible in your article.

#### **Mailing list vs. Newsgroup**

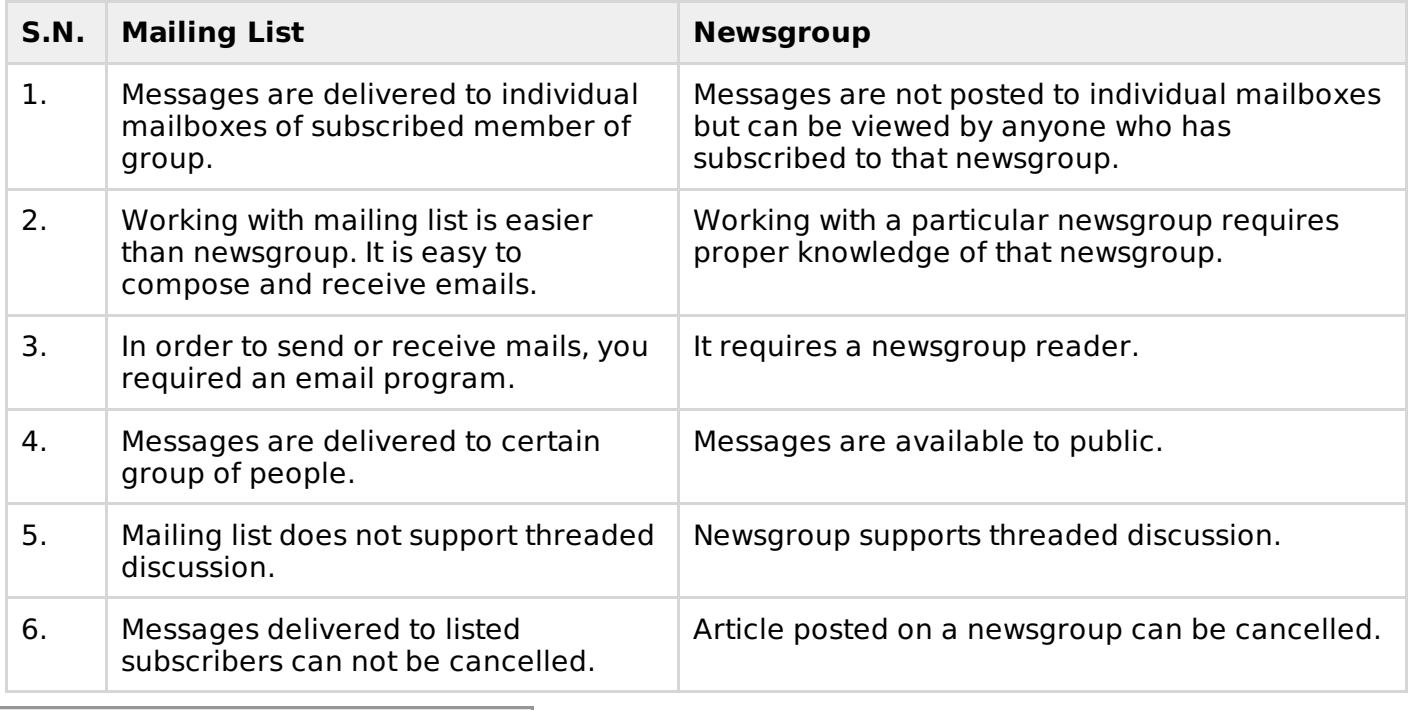

Loading [MathJax]/jax/output/HTML-CSS/jax.js